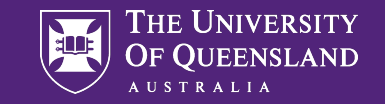

## Genome-wide Association Studies

**Practical 2: Do the GWAS**

# Data Use Agreement

- To maximize your learning experience, we will be working with genuine huma
- Access to this data requires agreement to the following in to comply with hum
- Please email pctgadmin@imb.uq.edu.au to confirm that you agree with the fo
	- "I agree that access to data is provided for educational purp I will not make any copy of the data outside the provided com

#### Data

• Data for this practical is found in the directory:

- /data/module1/6 unrelGWAS/

• Three files:

- $-$  gwasQC.bed  $\rightarrow$  binary file containing all genotypes  $-$  gwasQC.bim  $\rightarrow$  information about SNP markers
- $-$  gwasQC.fam  $\rightarrow$  information about individuals
- Heaps of phenotypes  $\rightarrow$  Choose your own adventure!
	- Fasting glucose, fasting insulin, ferritin, height, neuroticism, sleep duration, smoking (pack years), systolic blood pressure, waist-to-hip ratio
- Covariate file: age, sex, PC 1-5 (covariates.cov)
- Pre-adjusted phenotypes from this morning

#### GWAS

• Command: --assoc

plink --bfile /data/module1/gwas/part2/gwas --assoc --pheno <file>

[allan@analysis1 ~]\$ plink --bfile /data/module1/gwas/part2/gwas --assoc --pheno /data/module1/gwas/part2/Fasting Insulin QC.phen PLINK v1.90b6.26 64-bit (2 Apr 2022) www.cog-genomics.org/plink/1.9/ (C) 2005-2022 Shaun Purcell, Christopher Chang GNU General Public License v3 Logging to plink.log. Options in effect: --assoc --bfile /data/module1/gwas/part2/gwas --pheno /data/module1/gwas/part2/Fasting Insulin QC.phen 64141 MB RAM detected; reserving 32070 MB for main workspace. 277719 variants loaded from .bim file. 11780 people (5346 males, 6434 females) loaded from .fam. 11770 phenotype values present after --pheno. Using 1 thread (no multithreaded calculations invoked). Before main variant filters, 11780 founders and 0 nonfounders present. Calculating allele frequencies... done. Total genotyping rate is 0.995966. 277719 variants and 11780 people pass filters and QC. Phenotype data is quantitative. Writing QT --assoc report to plink.qassoc ... done.

## Manhattan & QQ plots

• Use R

```
library(qqman)
d = read.title("plink.gassoc", head=T)manhattan(d)
qq(d$P)
```
• Do your plots look good?

• Any evidence for inflation? Calculate the genomic inflation factor:

```
qchisq(1-median(d$P),1)/qchisq(0.5,1)
```
#### Generate PCs

- **Takes a long time to run! Use the pre-generated PCs in the covariate file**
- Command: --pca <n> Calculate the first n PCs

## Add covariates

- Command: --linear --covar <file>
- **SLOWER!**
- **A LOT SLOWER IF YOU INCLUDE PCS TOO!**

- Alternative: regress the phenotype against the covariates in R and create a new phenotype file with the residuals
- Results in some power loss
- Use your pre-adjust phenotype file from this morning

## Summary – Quantitative trait

- Run two or three GWAS:
	- One without adjusting for covariates
	- One adjusting for covariates and PCs
	- One using pre-adjusted phenotypes from this morning

• Compare the GWAS results – Manhattan plots, qq-plots, genomic inflation factors, time taken to run

## Binary Phenotype

- Command: --assoc
- Command: --logistic --covar <file>

#### *What is logistic regression? I have no idea where to start...*

youTube: Stat Quest logistic regression in R

Set up a small example in R

1. Extract SNP from .bed file using e.g.

plink --bfile gwasQC --recode A --snps rs12562034 --out SNP1

2.Read into R, use logistic regression & compare to plink results, e.g.  $glm(bmiBinary ~ sup, family=binomial(link='logit')$ , data=data)

## Summary – binary trait

- Run two or three GWAS:
	- One using --assoc without adjusting for covariates
	- One using --logistic without adjusting for covariates
	- One using --logistic fitting covariates

- Extract a single SNP from the . bed file and read into R. Use glm() to understand the PLINK output.
- Compare the GWAS results Manhattan plots, qq-plots, genomic inflation factors, time taken to run

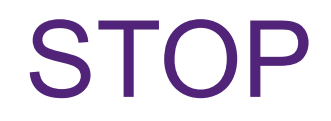

## Comparison, quantitative trait

(1) plink --bfile gwasQC --assoc --pheno BMI.phen --out raw seconds to run

(2) plink --bfile gwasQC --linear --covar covariateFiltered.cov - pheno BMI.phen –out covariates

Many minutes to run... I gave up.

(3) plink --bfile gwasQC --assoc --pheno bmiStd.phen --out raw seconds to run

## Output, quantitative trait

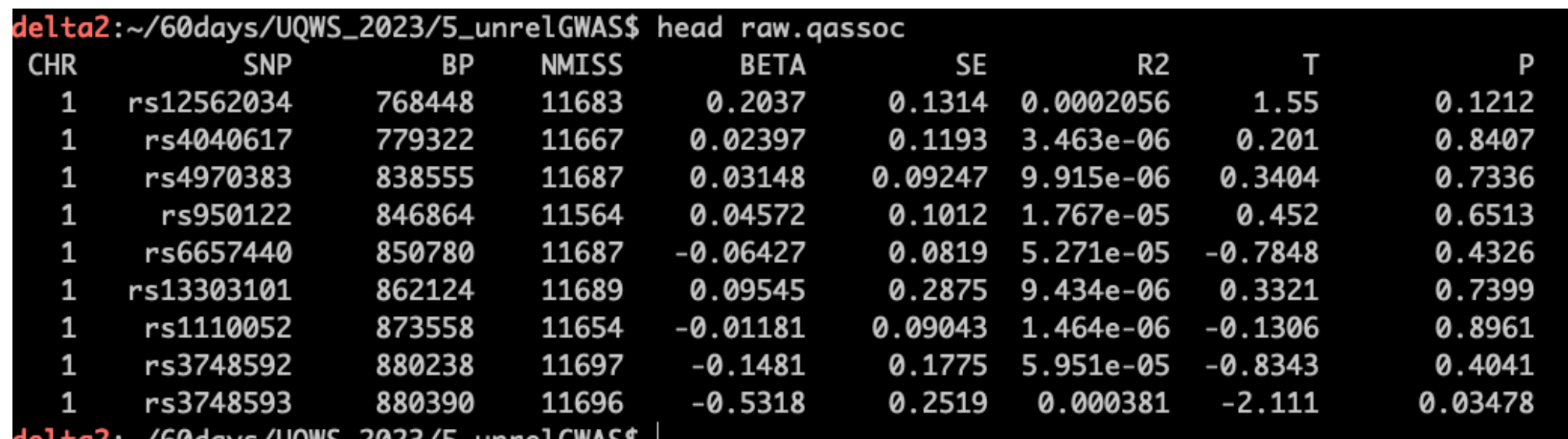

# Comparison, raw vs. pre-adjusted

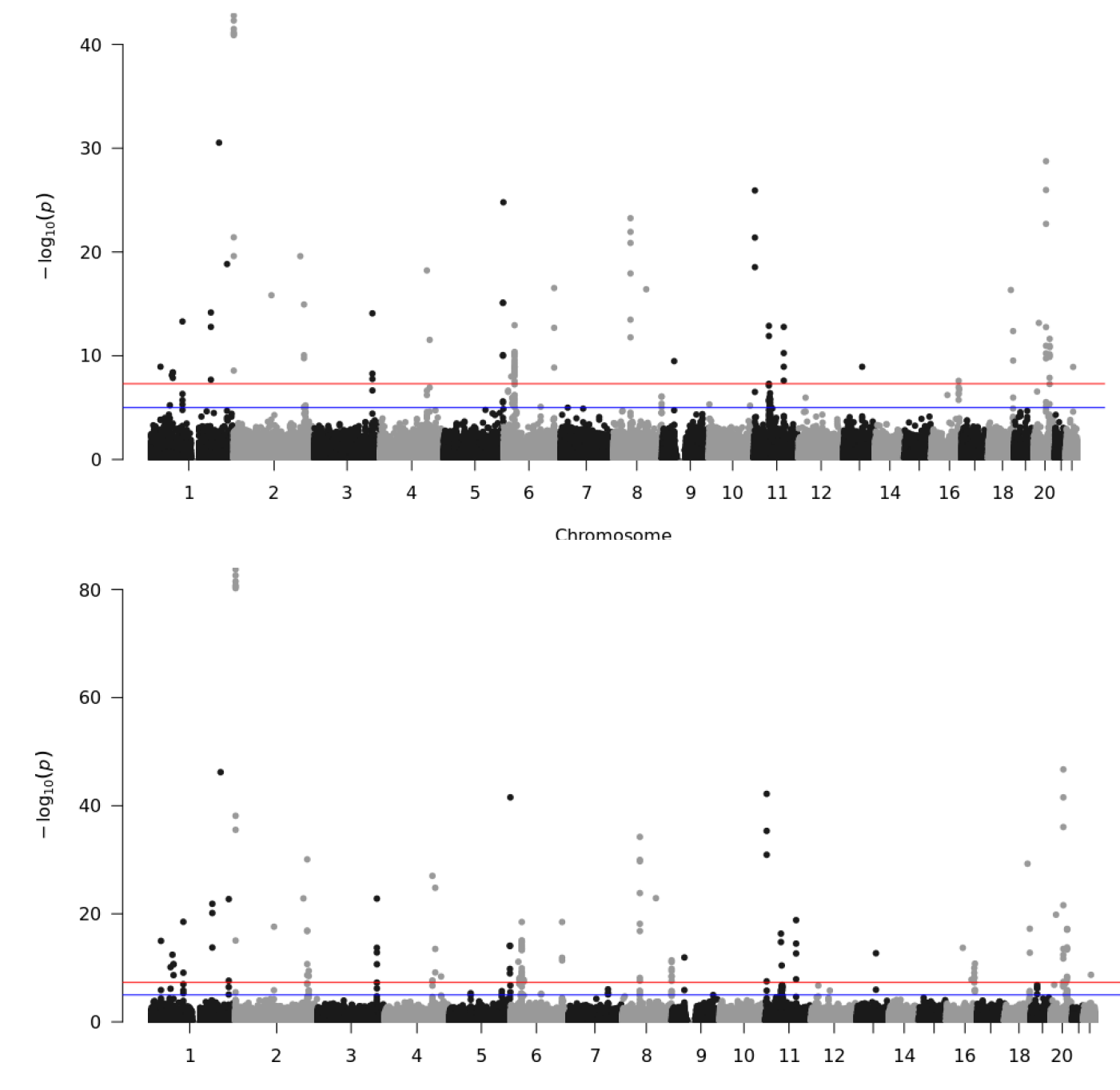

Chromosome

# Comparison, raw vs. pre-adjusted

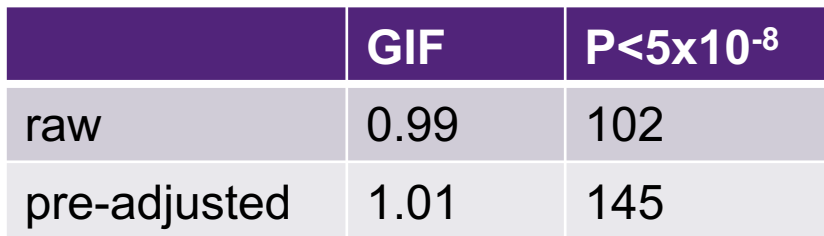

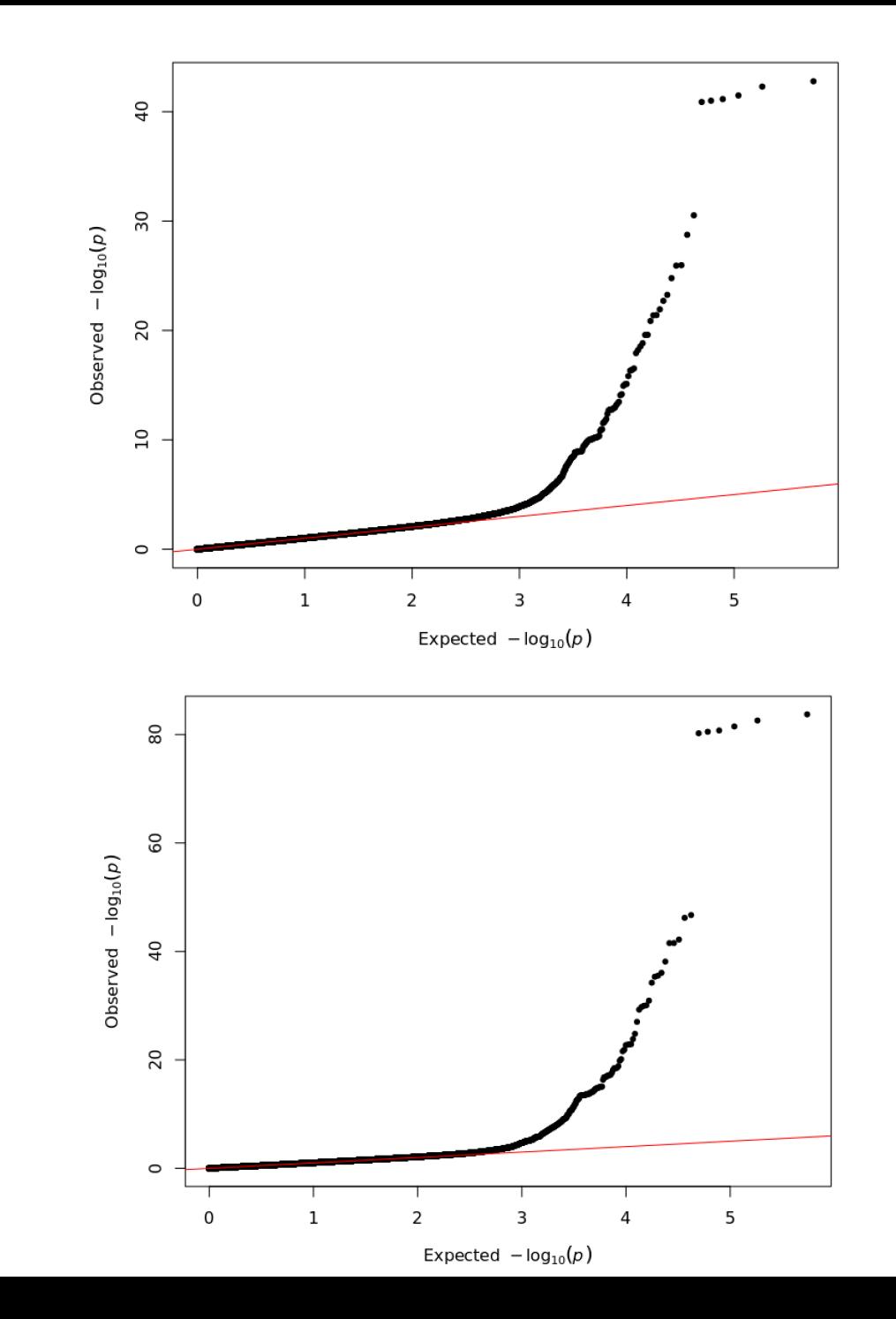

## Comparison, binary trait

(1) plink --bfile gwasQC --assoc --pheno BMI\_binary1.phen --out binary seconds to run

(2) plink --bfile gwasQC --logistic --pheno BMI\_binary1.phen –out logistic

seconds to run

(3) plink --bfile gwasQC --logistic --pheno BMI\_binary1.phen –covar covariates.txt --out logisticCovar

took long time to run... I gave up

#### Output, binary trait

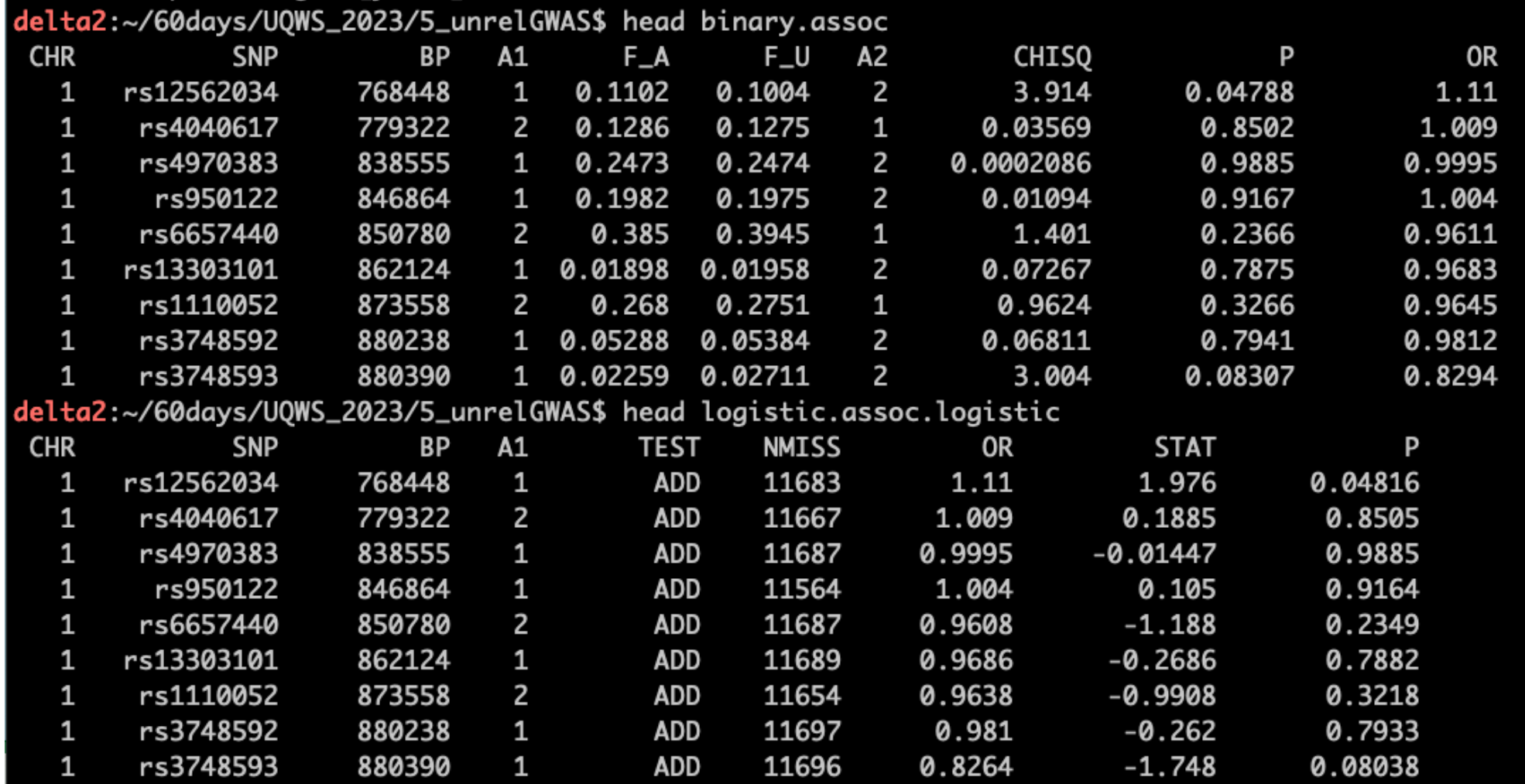

## Output, logistic regression

 $[1]$  1.109545

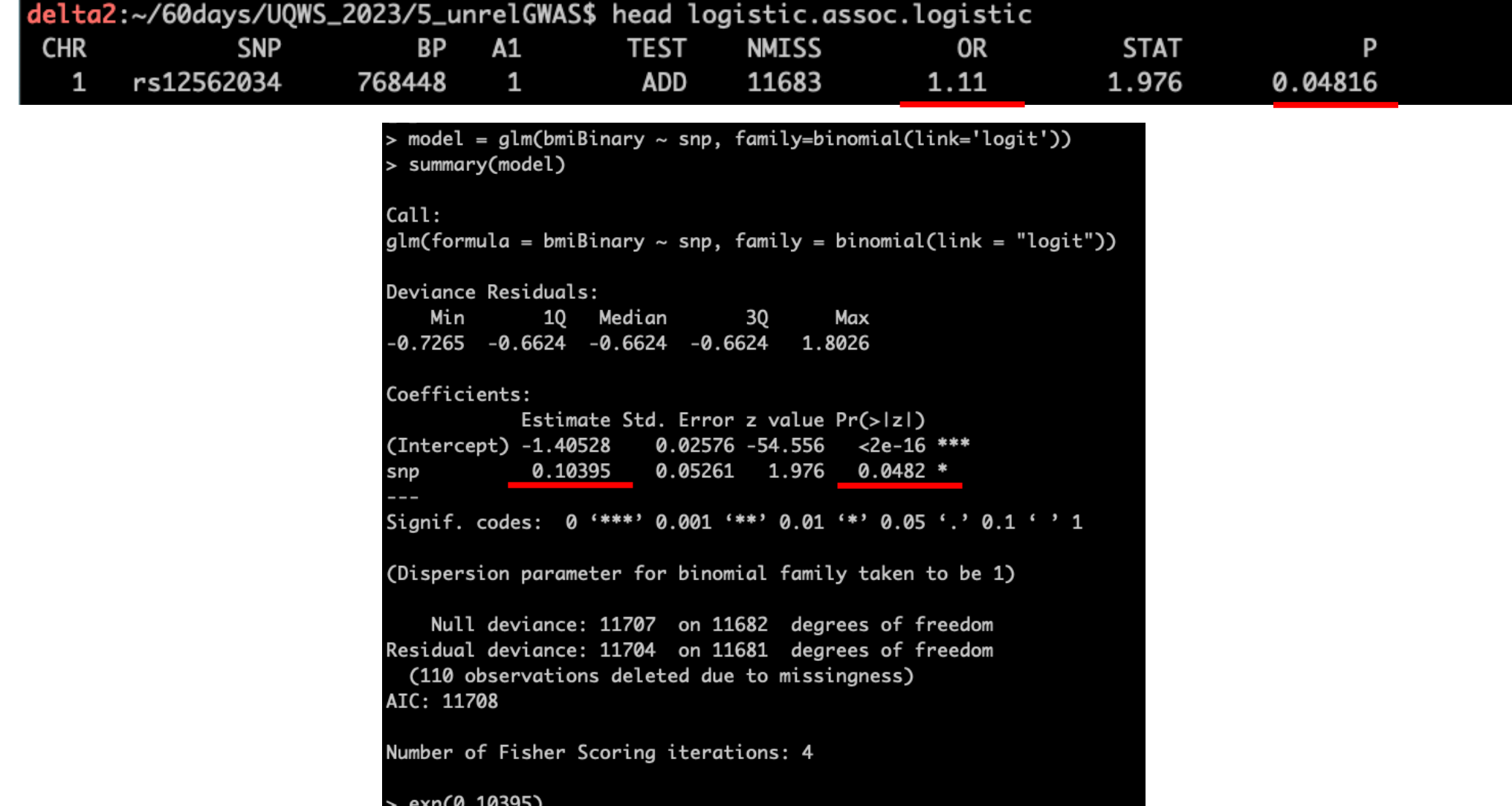

18

# Binary trait, raw vs. logistic

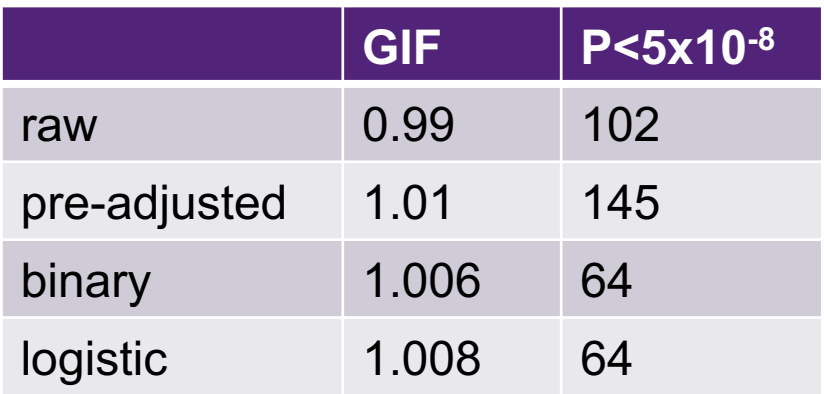

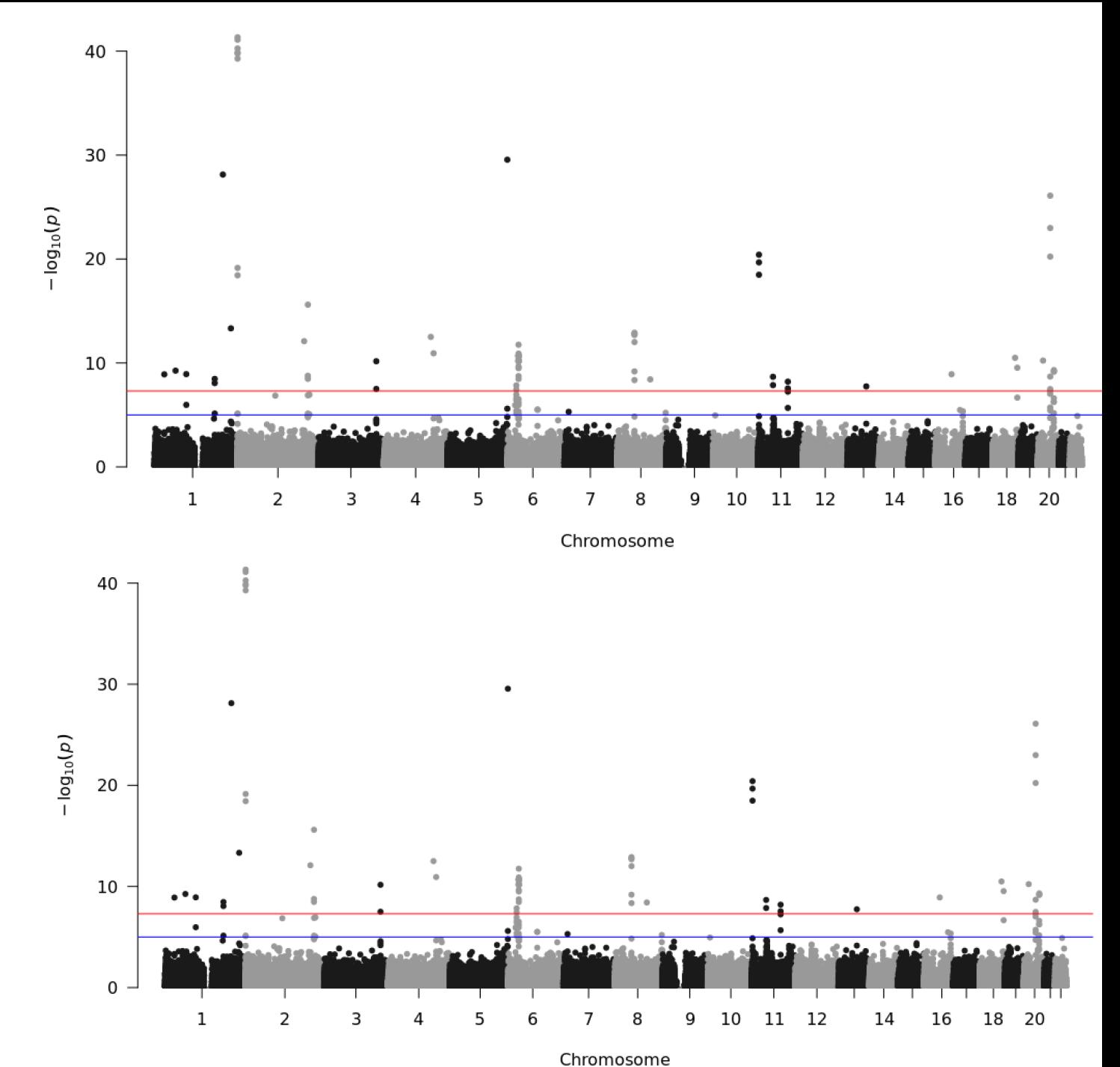